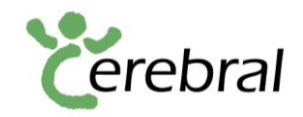

## **SBB-App: Aktivierung der Mobilitätsinformationen Update 2022**

Um die Informationen über die Zug-Zugänglichkeit, Ein- und Ausstieginformationen sowie die Zugformation für Personen mit eingeschränkter Mobilität zu erhalten, sind die folgenden Optionen auf der App (Handy oder Tablet) anzuklicken:

- 1. Wählen Sie auf der Startseite der App unten die Rubrik "*Planen*".
- 2. Fügen Sie in den Feldern beliebige Orte ein.
- 3. Wählen Sie dann das Filter-Symbol mit den "*3 Linien und den 3 Kreisen*",
- 4. Aktivieren Sie unten "*Barrierefreie Verbindung*" mit dem Schieberegler. Wählen Sie " *Einschränkung anzeigen*".
- 5. Wählen Sie welche Symbole im Fahrplan angezeigt werden sollen. Sie können alle drei 3 Auswahlmöglichkeiten wählen oder Sie wählen nur die Auswahl, die sie benötigen.
- 6. Schliessen Sie anschliessend die erweiterten Einstellungen mit X-Knopf oben rechts.
- 7. Die Informationen zur Barrierefreiheit werden nun in den Zuginformationen angezeigt.

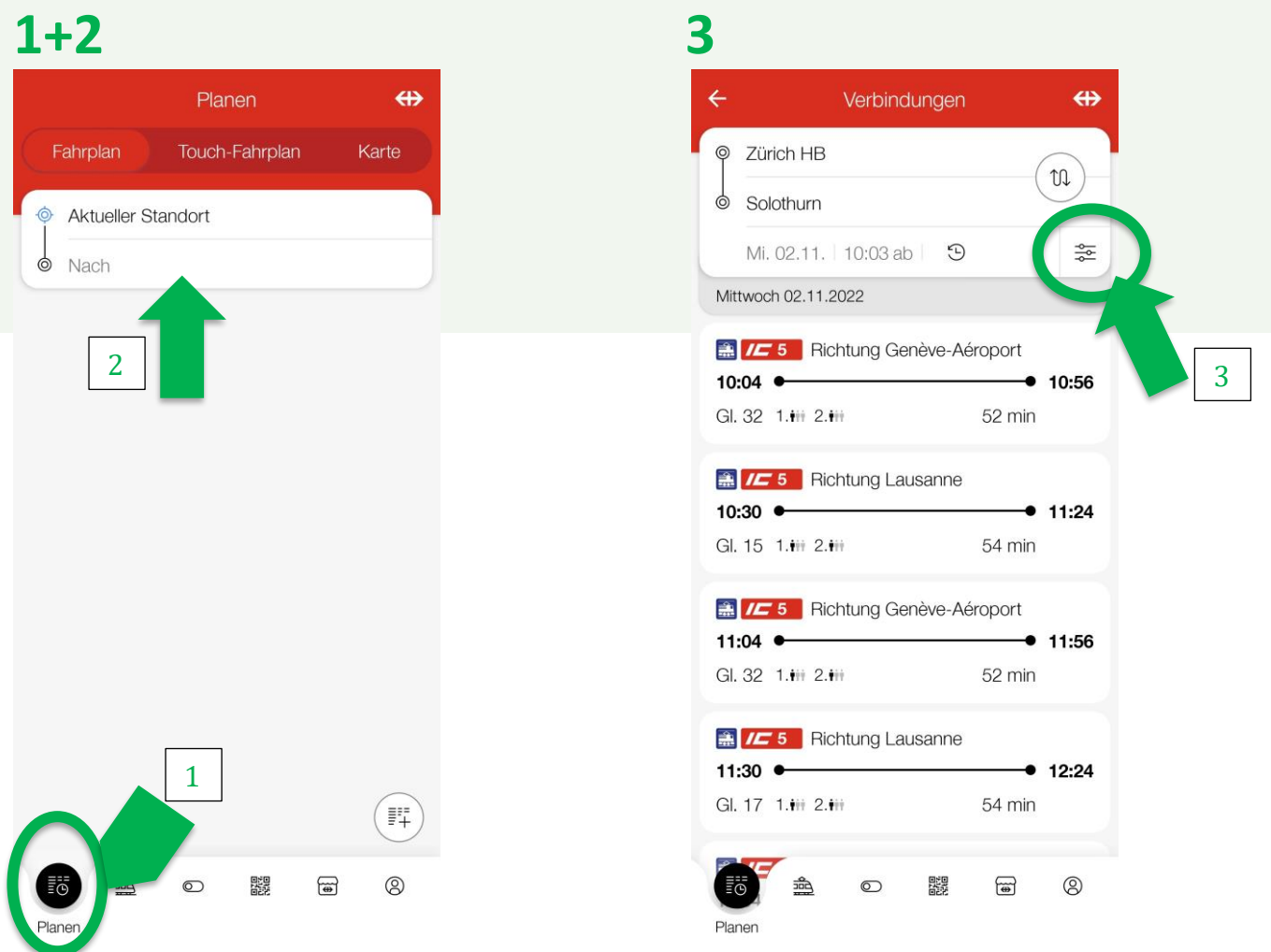

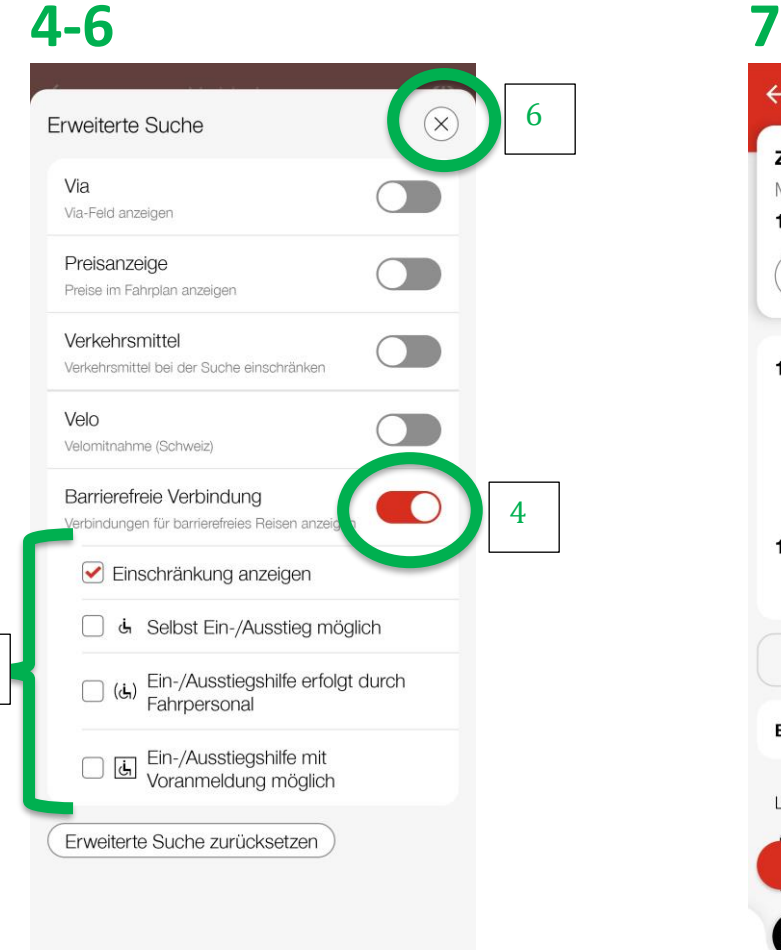

## $\leftarrow$  $\Leftrightarrow$ Verbindung Zürich HB  $\rightarrow$  Bern Mi. 30.11.2022, 1 h 34 min 12:53 ●  $• 14:21$  $\left( \begin{array}{c} \cdot \end{array} \right)$ + Reise speichern 12:53 Zürich HB  $\bullet$ **GI. 15** க் Selbstein-/Ausstieg möglich ● 1尺 35 1.111 2.111 Aare Linth Richtung Bern  $FS$   $\left( \mathcal{H}\right)$  R 14:21  $\bullet$  Bern GI. 50 Ein-/ Ausstieg mit Voranmeldung 6' \* Fussweg  $\bar{\phantom{a}}$ Bern, Bahnhof Legende Billette ab CHF 25.50 晶  $\circledcirc$ 體  $\bigoplus$  $^{\circ}$ 탈품 Planen